# **WELCOME MC STUDENT**

Welcome to MCMoodle, Mississippi College's designated course management system. This guide will help you get started for the semester, so please read it carefully. It will be on this website, so you can access it as often as you like, or feel free to save it to your desktop.

# **Accessing Your Course Homepage on MCMoodle**

Your course content is housed on MCMoodle course management system. It will be available for you to access beginning [date/time (CTS)]. When the class opens, here is how to get started. Connect to the internet. (Firefox is the preferred web browser.) Then type in the following web address: **moodle.mc.edu.** You can also reach the site by visiting the MC

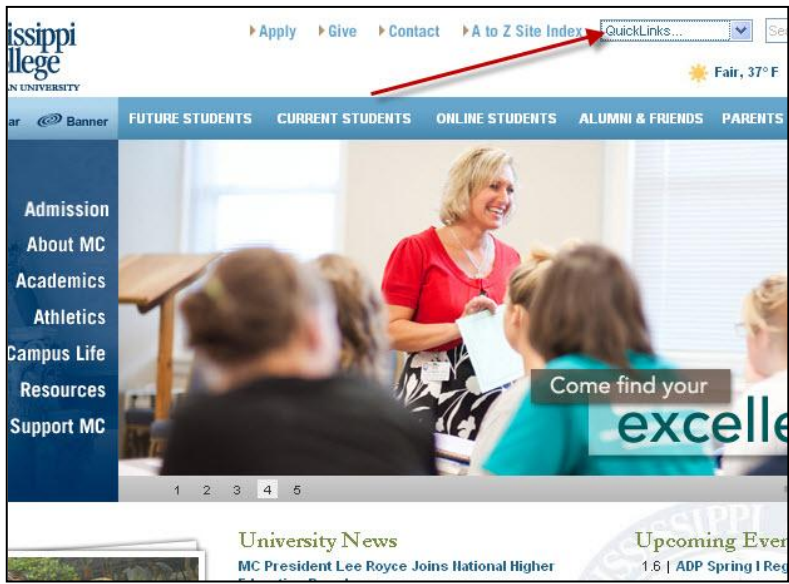

homepage at [www.mc.edu](http://www.mc.edu/) and selecting MCMoodle under the "QuickLinks" drop-down menu at the top of the page.

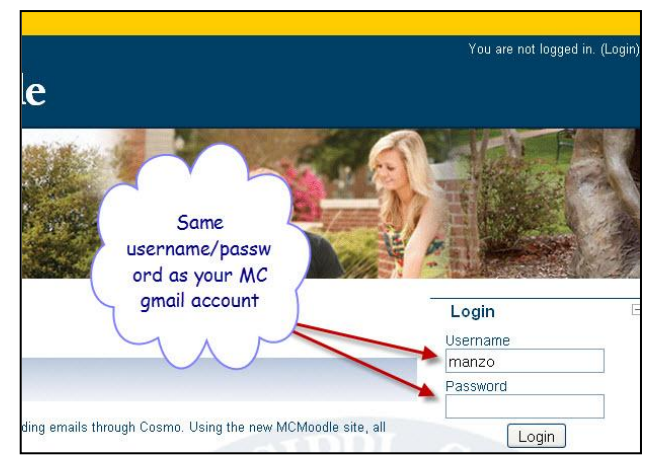

# **LOGIN**

Your login is the same as your MC gmail login username and password. All the courses in which you are enrolled should be there on your site. If not, contact your professor, as your course may not yet be available to you.

### **PROFILE**

Once you have logged in, you will see your name at the top right-hand side of the page. Click on your name, and the link will take you to your Profile page. Fill in your home town and other information. Be sure you upload a photo of yourself, so your classmates and instructor can identify you. This will also confirm that you received this *Welcome* letter.

Next, click on your course name located in the gold banner above (crumbs). You will be brought back to your course home page.

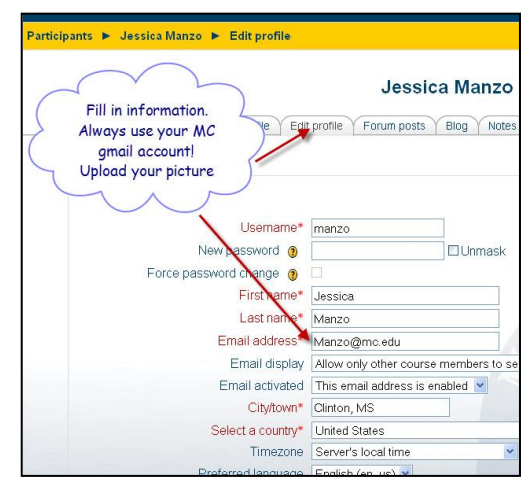

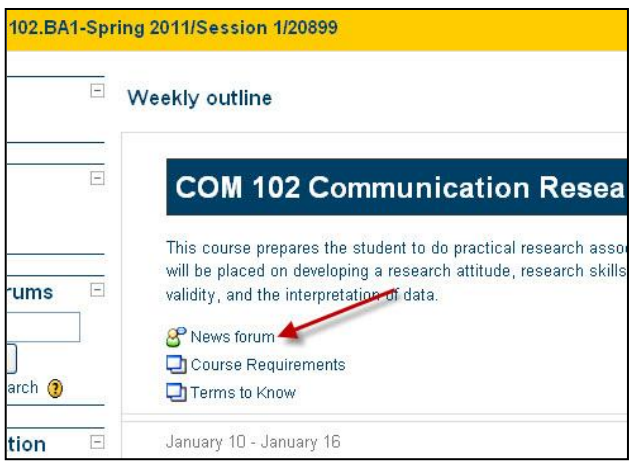

## **NEWS FORUM**

The course homepage contains blocks on the left and right and a center column. The center column begins with "News Forum," where your instructor will make announcements. The next row down is the weekly format. When the course opens, you will find course information, including a syllabus, schedule,

and (if you are an online student) your assignments through Moodle that week. Be sure to print out your syllabus, as it will guide you throughout the course as well.

#### **GRADES Search Forums**  $\left| - \right|$ Syllabus **Welcome** Go P News forum Advanced search (?) January 10 - Janu Administration You should read ( **iii** Grades Article - What is Profile PowerPoint Ch P Forum Chapter Course categories E **P** Forum Chapter Spring 2011/Full Term Power Point Ch Spring 2011/Law Full January 17 - Janu Term Spring 2011/Session 1 Chapter 3 - Ove Spring 2011/Session 2 Power Point Ch

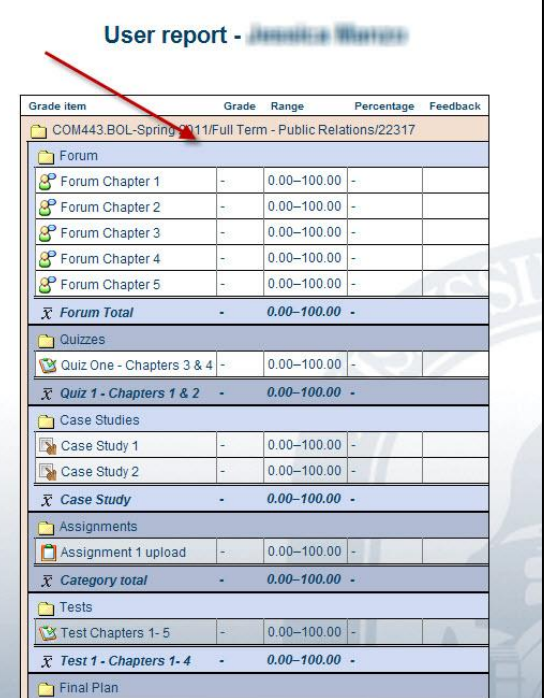

Your instructor may be utilizing the MCMoodle grade book. If so, you can

access your grades once you have completed a Moodle quiz, or as your instructor announces that grade book has been updated.

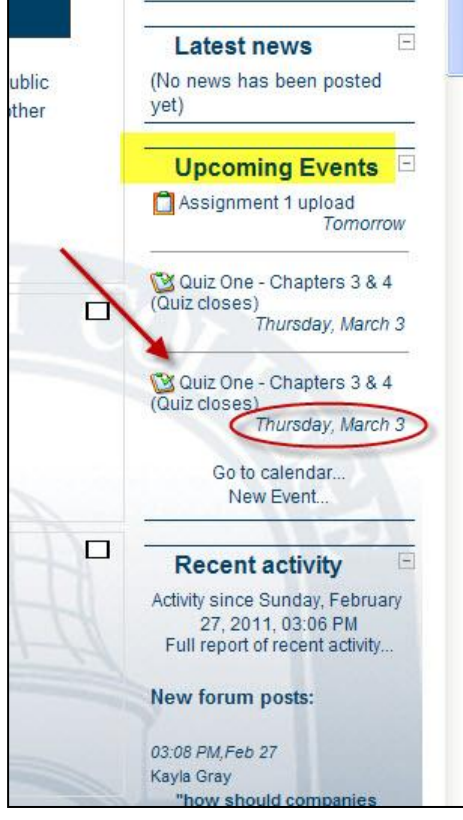

## **COMMUNICATION/DUE DATES**

Throughout the semester/session, keep close communication with your instructor. If you have questions or concerns, ask rather than wait until it's too late.

Whenever you email them, please identify yourself by your real name in your email and course name/number (example: Jane Doe, COM102 [online, traditional, hybrid course]). Make sure you *daily* check your MC gmail and forums for updates. You are responsible for any information you receive regarding course expectations, assignments, and especially due dates. It may help you to print and post significant due dates on a physical calendar.

Have a great semester and welcome to Mississippi College!